## **BAB V**

## **IMPLEMENTASI DAN PENGUJIAN SISTEM**

#### **5.1 IMPLEMENTASI SISTEM**

Pada tahap ini sistem yang telah dirancang, diimplementasikan atau diterapkan dengan menggunakan bahasa pemrograman php, html dan css dan menggunakan database mysql . Pengimplementasian dilakukan sesuai dengan rancangan sistem yang telah dibuat.

#### **5.1.1 Halaman Menu Login**

Tampilan halaman utama pada Gambar 5.1 merupakan implementasi dari rancangan halaman utama pada Gambar 4.14, sedangkan listing coding program terdapat pada lampiran.

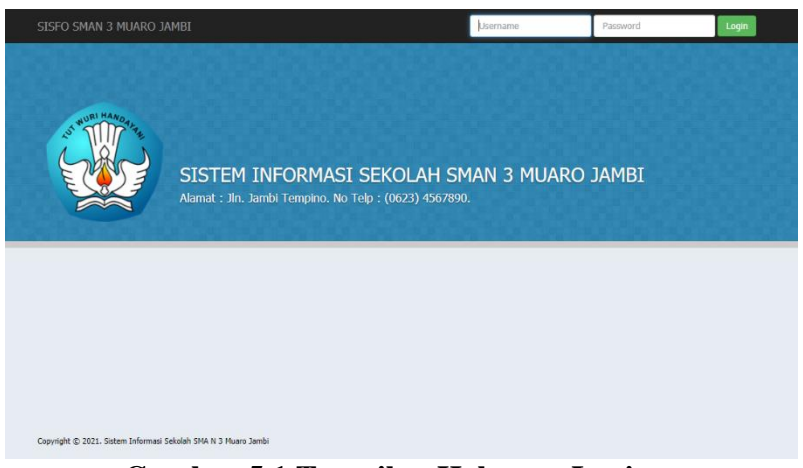

 **Gambar 5.1 Tampilan Halaman Login**

## **5.1.2 Halaman Menu Profil**

Tampilan halaman menu pengajar adalah pada Gambar 5.2 merupakan implementasi dari rancangan halaman halaman menu Profil yang berisikan tentang profil siswa dan data siswa pada Gambar 4.15, sedangkan listing coding program terdapat pada lampiran.

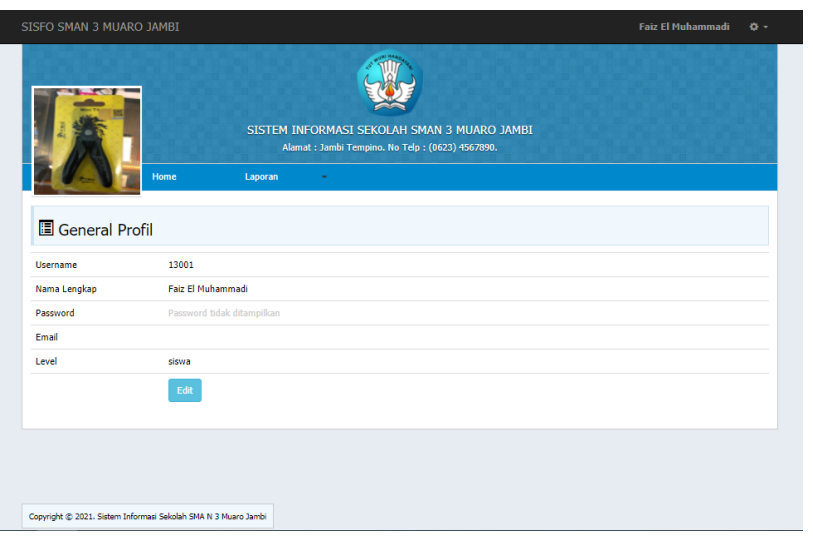

 **Gambar 5.2 Tampilan Halaman Menu Profil**

#### **5.1.3 Halaman Menu Absen Siswa**

Tampilan halaman menu siswa pada Gambar 5.3 merupakan implementasi dari rancangan halaman menu siswa pada Gambar 4.16, sedangkan listing coding program terdapat pada lampiran.

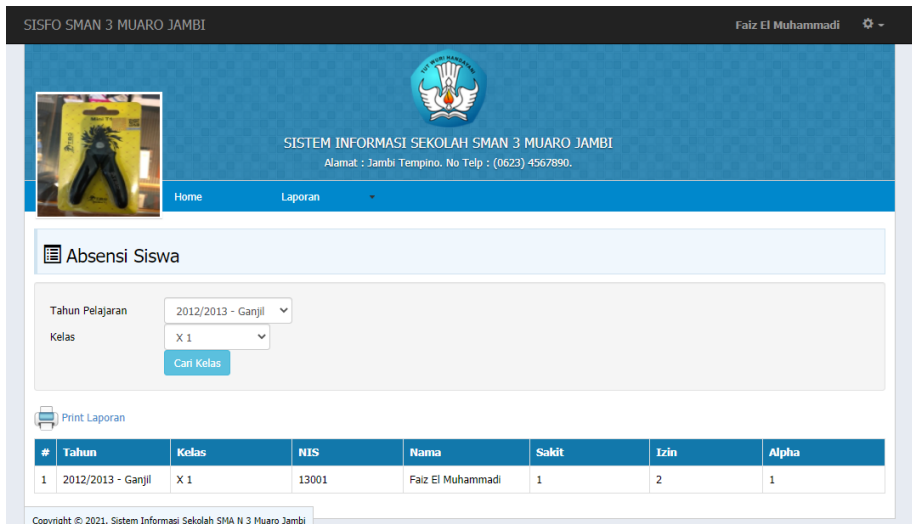

#### **Gambar 5.3 Tampilan Menu Halaman Absen Siswa**

#### **5.1.4 Halaman Menu Nilai Siswa**

Tampilan halaman menu nilai siswa pada Gambar 5.4 merupakan implementasi dari rancangan halaman nilai siswa pada Gambar 4.17, sedangkan listing coding program terdapat pada lampiran.

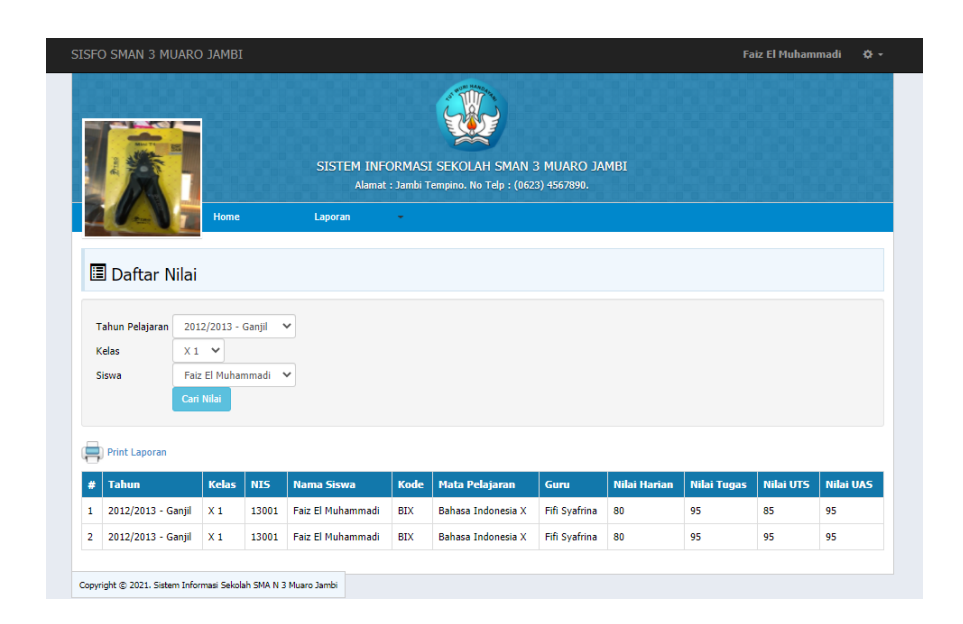

### **Gambar 5.4 Tampilan Halaman Menu Kelas**

### **5.1.5 Halaman Menu Print Nilai**

Tampilan halaman menu print nilai pada Gambar 5.5 merupakan implementasi dari rancangan halaman print nilai pada Gambar 4.18, sedangkan listing coding program terdapat pada lampiran.

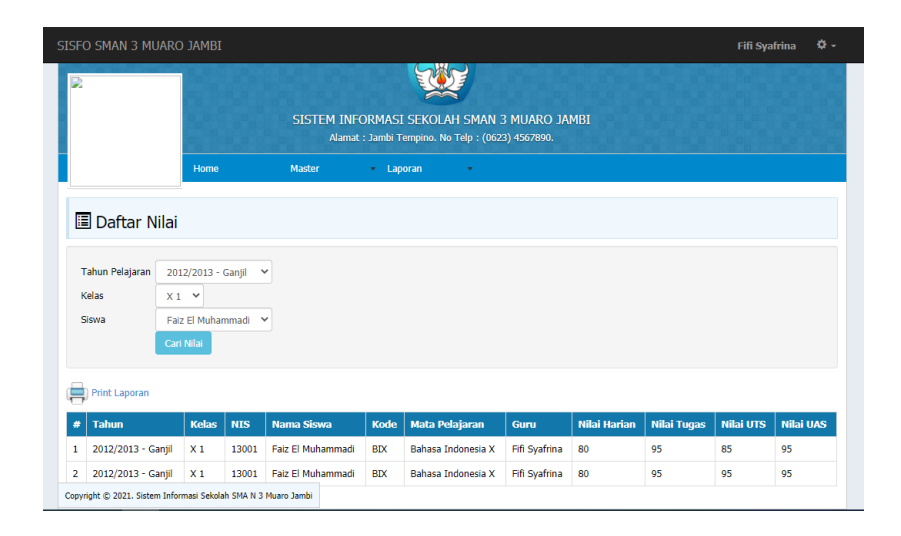

**Gambar 5.5 Isi Tampilan Menu Print Nilai**

### **5.1.6 Halaman Menu Print Absen**

Tampilan halaman menu print absen pada Gambar 5.6 merupakan implementasi dari rancangan halaman print absen pada Gambar 4.19, sedangkan listing coding program terdapat pada lampiran.

| D | SISFO SMAN 3 MUARO JAMBI                  |                    |              |                                                                                                    |        |       |      | Fifi Syafrina | * - |
|---|-------------------------------------------|--------------------|--------------|----------------------------------------------------------------------------------------------------|--------|-------|------|---------------|-----|
|   |                                           | Home               | Master       | SISTEM INFORMASI SEKOLAH SMAN 3 MUARO JAMBI<br>Alamat: Jambi Tempino. No Telp: (0623) 4567890.<br><b>Laporan</b> | $\sim$ |       |      |               |     |
|   |                                           |                    |              |                                                                                                    |        |       |      |               |     |
|   | <b>E</b> Absensi Siswa<br>Tahun Pelajaran | 2012/2013 - Ganjil | $\check{ }$  |                                                                                                    |        |       |      |               |     |
|   | Kelas<br>Print Laporan                    | X1<br>Cari Kelas   | $\checkmark$ |                                                                                                    |        |       |      |               |     |
| # | <b>Tahun</b>                              | <b>Kelas</b>       | <b>NIS</b>   | <b>Nama</b>                                                                                                    |        | Sakit | Izin | <b>Alpha</b>  |     |

**Gambar 5.6 isi Tampilan Menu Print Absen**

## **5.1.7 Halaman Menu Tambah Absensi**

Tampilan halaman Menu tambah absensi pada Gambar 5.7 merupakan implementasi dari rancangan halaman tambah absensi siswa pada Gambar 4.20, sedangkan listing coding program terdapat pada lampiran.

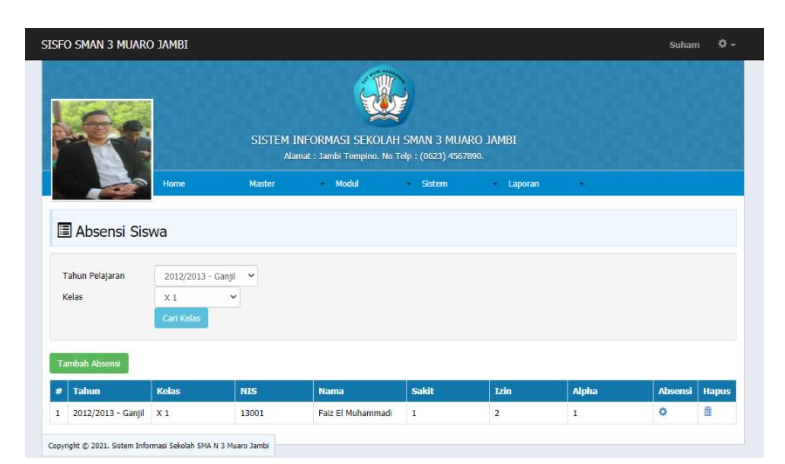

**Gambar 5.7 Tampilan Menu Tambah Absensi Siswa**

#### **5.1.8 Halaman Menu Tambah Nilai**

Tampilan halaman Menu tambah nilai berisikan tentang tambah nilai baru pada siswa juga bisa edit nilai serta update nilai pada Gambar 5.8 merupakan implementasi pada Gambar 4.21, sedangkan listing coding program terdapat pada lampiran.

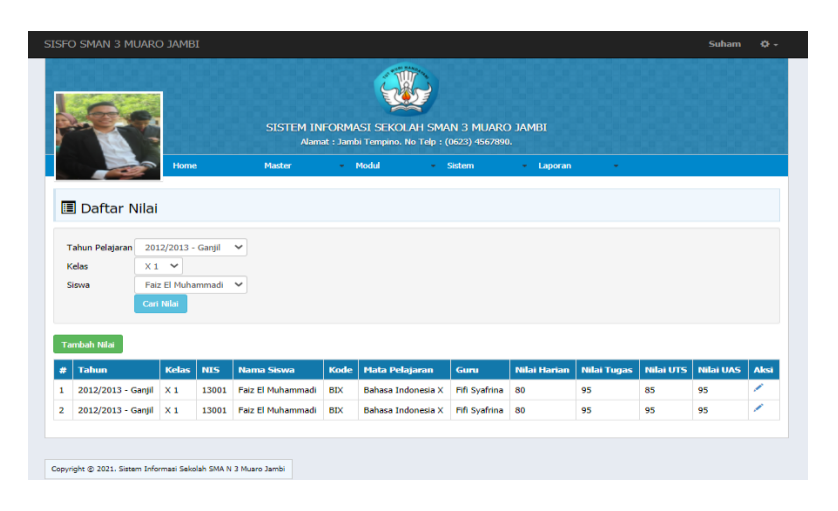

**Gambar 5.8 Tampilan Menu Tambah Nilai**

## **5.1.9 Halaman Menu Data Admin**

Tampilan halaman Menu data admin pada Gambar 5.9 merupakan implementasi dari rancangan halaman data admin pada Gambar 4.22, sedangkan listing coding program terdapat pada lampiran.

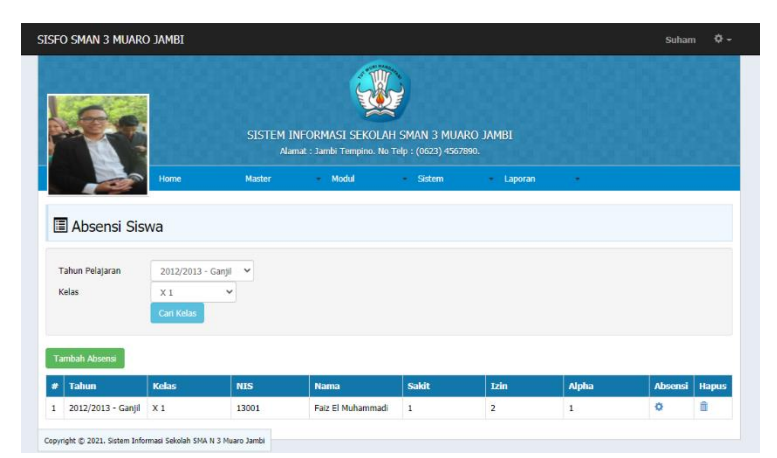

**Gambar 5.9 Tampilan Menu Data Admin**

## **5.1.10 Halaman Menu Data Guru**

Tampilan halaman Menu data guru pada Gambar 5.10 merupakan implementasi dari rancangan halaman data guru pada Gambar 4.23, sedangkan listing coding program terdapat pada lampiran.

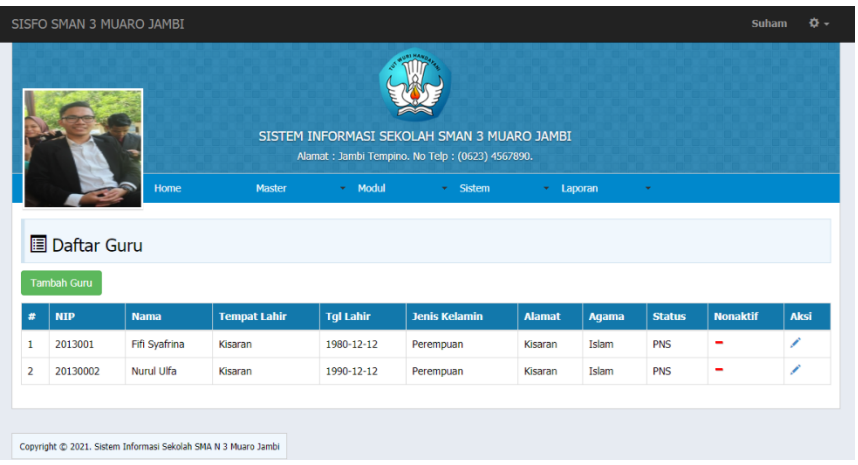

**Gambar 5.10 Tampilan Menu Data Admin**

#### **5.1.11 Halaman Menu Data Mapel**

Tampilan halaman Menu data mapel pada Gambar 5.11 merupakan implementasi dari rancangan halaman data mapel pada Gambar 4.24, sedangkan listing coding program terdapat pada lampiran.

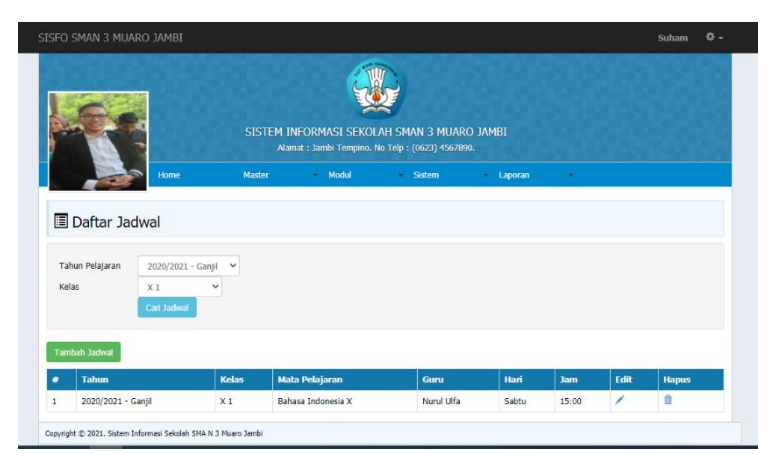

**Gambar 5.11 Tampilan Menu Data Mapel**

### **5.1 PENGUJIAN SISTEM**

Pengujian sistem dalam bab ini merupakan tahap uji coba terhadap perangkat lunak untuk melihat apakah hasil yang didapat telah sesuai dengan yang diharapkan. Pengujian melibatkan setiap kegiatan untuk mengevaluasi kemampuan dari suatu perangkat lunak. Hasil dari pengujian perangkat lunak dibuat dalam bentuk table seperti sebagai berikut :

**Tabel 5.1 Pengujuan Sistem**

| <b>Model yang</b><br>diuji | <b>Prosedur</b><br>Pengujian | Keluaran yang<br>diharapakan          | Hasil yang<br>didapat | Kesimpulan |
|----------------------------|------------------------------|---------------------------------------|-----------------------|------------|
| Menu Login                 | - Buka<br>website            | Menampilkan<br>tampilan menu<br>login | Tampil Menu<br>login  | Berhasil   |
| Menu Profil                | - Buka                       | Menampilkan                           | Tampil data           | Berhasil   |

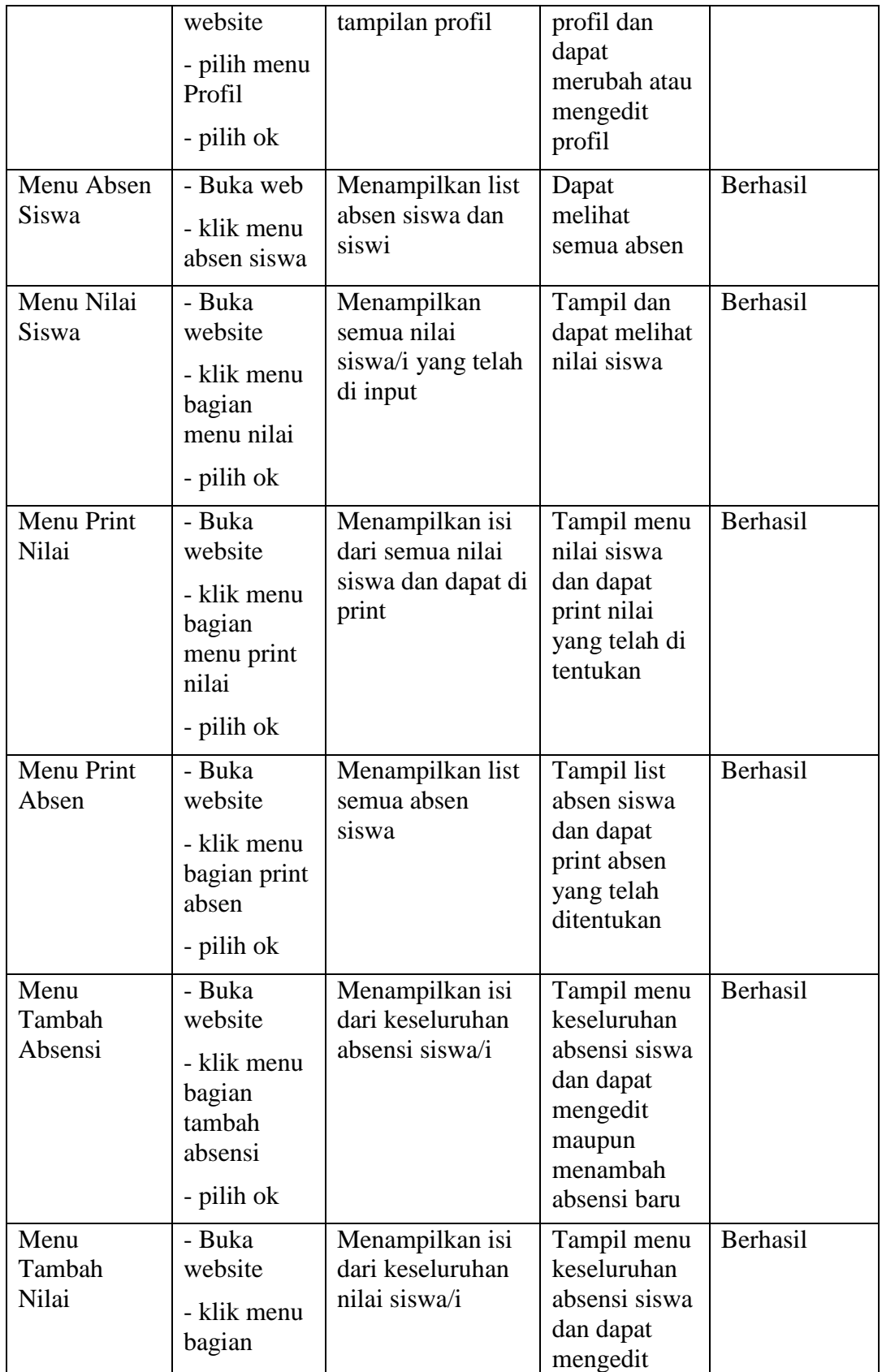

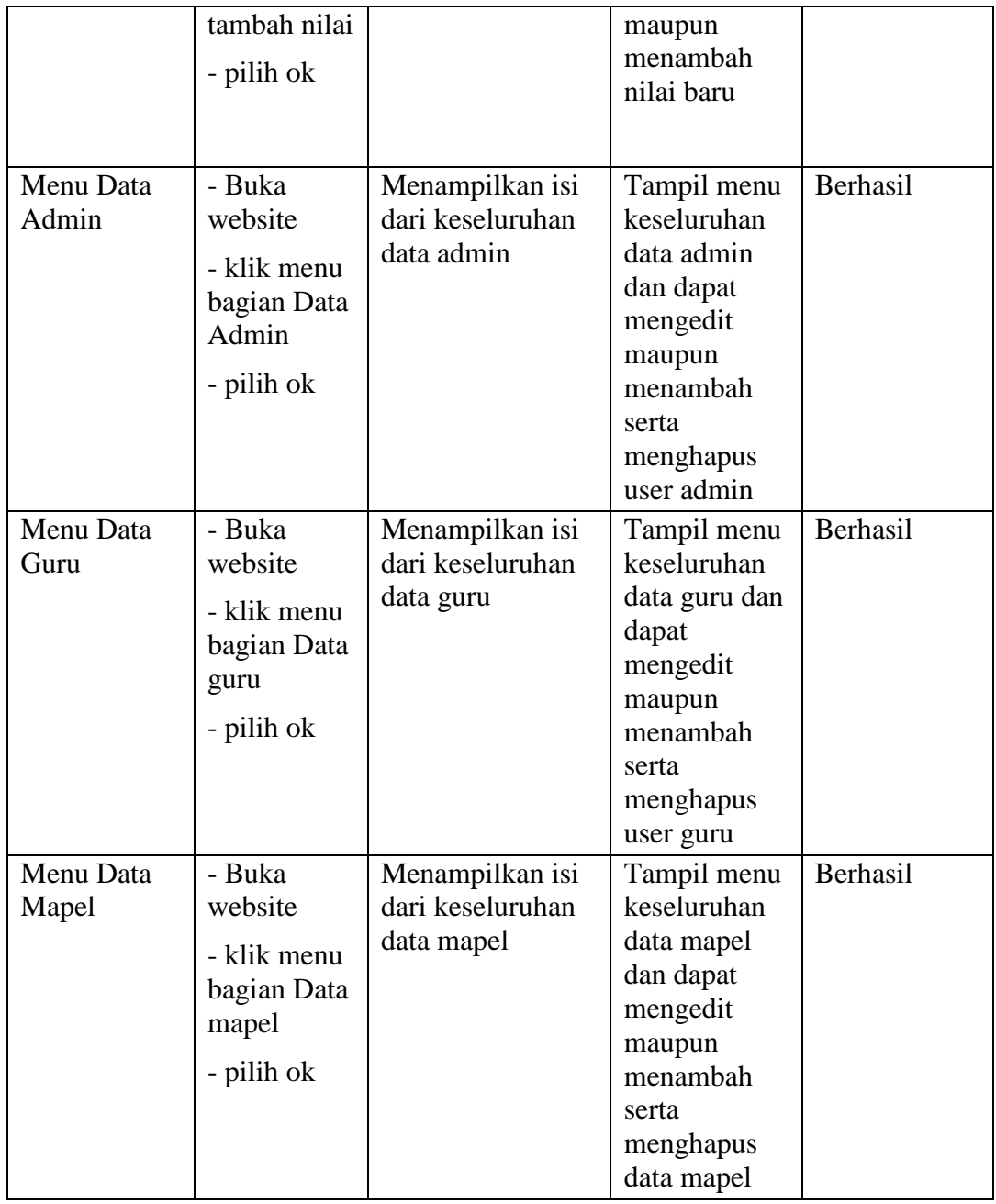

# **5.3 ANALISIS HASIL YANG DICAPAI SISTEM**

Setelah sistem diterapkan, penulis dapat mengevaluasi sistem dengan

melihat kekurangan dan kelebihan dari sistem.

#### **5.3.1 Kelebihan Sistem**

Sistem yang penulis rancang memiliki beberapa kelebihan, yaitu:

- 1. Sistem ini mampu menampilkan prosedur pembuatan website sesuai prosedurnya.
- 2. Sistem ini dikembangkan pada website sehingga memungkinan akses bagi siapa saja seperti siswa, guru, maupun admin.
- 3. Sistem ini mampu menampilkan sebuah website dan saling berintegrasi antara guru dan siswa dan tentunya dikelola oleh user admin.
- 4. Sistem ini mampu menghitung dan menginput rata-rata nilai individu dan absensi keseluruhan siswa.

#### **5.3.2 Kekurangan Sistem**

Selain kelebihan, sistem inipun memiliki beberapa kekurangan antara lain:

- 1. Tampilan sistem ini masih sederhana.
- 2. Sistem ini masih menggunakan visual dua dimensi.
- 3. Kecepatan dalam penggunaan sistem ini masih belum maksimal.
- 4. Tidak adanya sistem komunikasi dalam website